## **Konfigurierbare Hörgeräte | Arbeitsablauf**

## Schritt für Schritt

Für den reibungslosen Ablauf der Ausgabe über einen Vorgang beim Kunde müssen entsprechend dem konfigurierbaren Hörgerät Einstellungen an diesem einmalig vorgenommen werden. Je nach Art bzw. Hersteller ist dabei folgendes zu beachten:

## **Hinweis** Λ

Die Demogeräte werden in Ihren Artikelkatalog entweder per automatischen Artikelabgleich eingespielt oder müssen per Hand angelegt werden.

- ['sDemo' von Siemens einrichten | Arbeitsablauf, Sivantos](https://manual.amparex.com/display/HAN/%27sDemo%27+von+Siemens+einrichten+%7C+Arbeitsablauf%2C+Sivantos)
- ['Tune' von Audio Service einrichten | Arbeitsablauf](https://manual.amparex.com/display/HAN/%27Tune%27+von+Audio+Service+einrichten+%7C+Arbeitsablauf)
- ['Tune T' von Audio Service einrichten | Arbeitsablauf](https://manual.amparex.com/display/HAN/%27Tune+T%27+von+Audio+Service+einrichten+%7C+Arbeitsablauf)

Sollen dazu noch die Geräte in der Empfangsbescheinigung/Ausgabebeleg des Kunden erscheinen, muss der Platzhalter 'artikelposition /eingestellterartikel/name' dem Dokument 'Empfangsbescheinigung' (bzw. in dem von Ihnen verwendetem Dokument) in den Stammdaten der Dokumentvorlagen hinzugefügt werden. Am besten über eine weitere Spalte in der Tabelle.

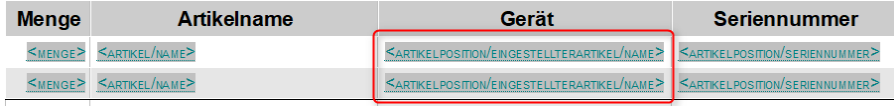